## **OPDRACHT 9 3D-SCHOMMEL**

Op de foto hiernaast zie je een speeltoestel dat lijkt op een schommel. Het belangrijkste verschil is dat deze *3D-schommel* niet alleen van voor naar achteren kan bewegen, maar ook van links naar rechts. (Daarbij gaat hij uiteraard ook omhoog.) In het model van opdracht 8 ging de schommel van links naar rechts. Dit noemen we de *x*-richting. Van achteren naar voren noemen we nu de *y*-richting. Naar boven blijft de *z*-richting.

Bij opdracht 8 hebben we aangetoond dat een slinger voldoet aan de wet van Hooke. We kunnen de beweging van deze schommel dus eenvoudiger modelleren met behulp van  $F = -C \cdot u$ .

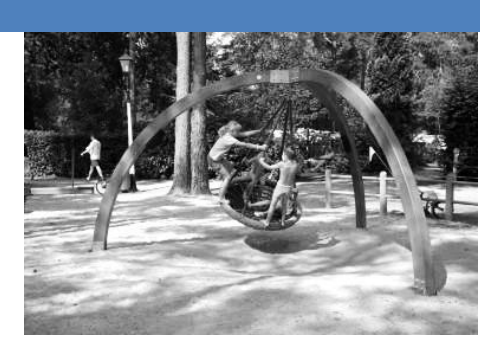

- 57. Open het model *9 3D-schommel* en bekijk het model met de startwaarden. Dit model geeft dezelfde uitvoer als het model van opdracht 8!
- 58. Voeg een startwaarde *y* toe en geef deze de beginwaarde *y* = 2 m. Zet de startwaarde *x* op 0 m.
- 59. Breid het model uit zodat de slinger van voor naar achteren kan slingeren (in de y-richting). LET OP: de uitwijking in de x-richting hebben we op 0 m gezet, maar je moet wel alle modelregels voor de x-richting bewaren of zodanig aanpassen dat ze voor zowel x als y werken! Maak een versnelling *ax* en *ay*, een snelheid *vx* en *vy* en een positie *x* en *y*.
- 60. De horizontale afstand van het middelpunt (*x* = 0; *y* = 0) tot de schommel wordt gegeven door de straal *r*. Voeg een modelregel toe die de straal *r* berekent.
- 61. In het model van opdracht 8 stond de regel: *z = l-SQRT(l^2-x^2).* Pas deze regel aan zodanig dat de hoogte *z* berekend wordt, rekening houdend met een uitwijking in de *y*-richting.
- 62. Voeg een (*x*,*y*)-diagram toe: dit levert je een onder- of bovenaanzicht van de beweging.
- 63. Voorspel wat er in het (*x*,*y*)-diagram te zien is bij de startwaarden: *x* = 1 m en *y* = 2 m. Maak een schets.
- 64. Voer het model uit en vergelijk het resultaat met jouw schets bij de vorige vraag.
- 65. Voorspel wat er in het (*x*,*y*)-diagram te zien is bij de startwaarden: *x* = 1 m en *y* = 2 m en *vx* = 2 m/s en *vy* = 0 m/s. Maak een schets.
- 66. Voer het model uit en vergelijk het resultaat met jouw schets bij de vorige vraag.
- 67. Voorspel wat er in het (*x*,*y*)-diagram te zien is bij de startwaarden: *x* = 1 m en *y* = 2 m en *vx* = 1 m/s en *vy* = 2 m/s. Maak een schets.
- 68. Voer het model uit en vergelijk het resultaat met jouw schets bij de vorige vraag.
- 69. Voer het model uit met de startwaarden: *x* = 0 m en *y* = 2 m en *vy* = 0 m/s. Kies zelf een waarde van *vx*, zodanig dat in het (*x*,*y*)-diagram een cirkel ontstaat. LET OP: het beeld kan bedriegen, wanneer de y-as en de x-as niet dezelfde schaal hebben! Kloppen het (*x*,*z*)-diagram en het (*y,z*)-diagram ook met wat je verwacht?

Bij opdracht 9 heb je de schommel een cirkelbeweging laten uitvoeren. De snelheid die je daarbij als startwaarde hebt ingevuld, is de snelheid waarmee de schommel een cirkel gaat beschrijven. Deze snelheid heet de *baansnelheid* en moet precies passen bij de kracht waarmee de schommel richting het midden wil bewegen. Die kracht heet de *middelpuntzoekende kracht*. Het verband tussen de baansnelheid, de straal van de cirkelbaan *r* en de middelpuntzoekende kracht wordt gegeven door:

$$
F_{\rm mpz} = \frac{m \cdot v^2}{r}
$$

70. Laat zien dat voor de relatie tussen de baansnelheid en de straal van de cirkelbaan in het geval van de schommel geldt:

$$
v = \sqrt{\frac{C \cdot r^2}{m}}
$$

71. Neem als startwaarde *vx* = 2,5 m/s en verander de startwaarde van *y* op basis van bovenstaande formule zodanig dat er een cirkelbeweging ontstaat. Bereken de grootte van  $F_{\text{mpz}}$  en  $F_{\text{Hooke}}$  met de gevonden waarden. Wat is je conclusie?

## **OPDRACHT 10 CIRKELBEWEGING**

- 72. Open het model *10 cirkelbeweging* en bekijk het model met de startwaarden.
- 73. Het model bevat de regel: *Fx = -Fmpz\*x/r* die de horizontale component van de middelpuntzoekende kracht berekent. Leg uit dat deze regel juist is. Maak eventueel een schets van een cirkel met daarin *F*mpz en de componenten *Fx* en *Fy*.
- 74. Maak de regel *Fy = …* af. Controleer of je dit goed hebt gedaan door het model uit te voeren.
- 75. Bepaal de omlooptijd van de massa rond het middelpunt met behulp van het rechter diagram.
- 76. Voorspel (dus niet meteen kijken) wat er in de diagrammen te zien zal zijn wanneer je bij de startwaarden invult: *vx = 3* Zal de periode veranderen? Zo ja: op welke manier?
- 77. Voorspel (dus niet meteen kijken) wat er in de diagrammen te zien zal zijn wanneer je bij de startwaarden invult: *y = 3* Zal de periode veranderen? Zo ja: op welke manier?
- 78. Kies een zelfgekozen combinatie van de startwaarden en probeer te voorspellen wat de uitvoer van het model zal zijn.